When first logging into the new system using your standard UO Shibboleth ID, most users should see the picture below. Please select the "**Worker Registration**" blue button.

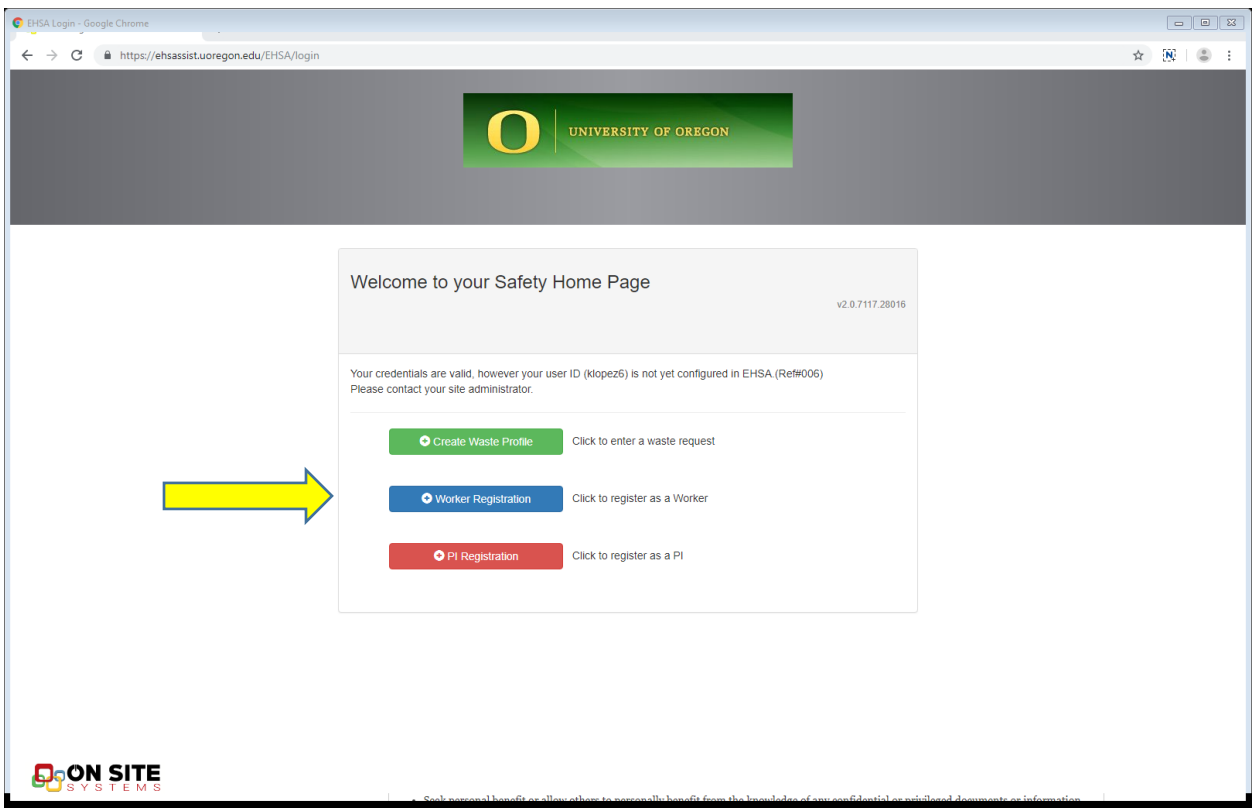

Clicking this button will open a new window seen below. UOEHS has worked together with Onsite Systems to automate the new user registration as much as possible, and many of these fields will be populated from Shibboleth data. Your help completing the missing fields will help us make emergency signage and lab members keep track of training records.

Most important is selecting your department, principal investigator (PI)/researcher, and permit number. This will help the system link your profile to certain chemical templates and hazardous waste pickup location. If you are not from a lab or cannot find an appropriate PI contact EHS as we are in the process of adding various UO departments and facilities.

When choosing the permit default to numbers using the "**C**" prefix like C-00015. This is the systems code for Chemical permits including waste. "**C**" should be the first choice for most users.

Other common prefixes are "**R**" for radioactive materials and "**X**" for X-ray generating equipment.

Biosafety permits will show up as the year of issuance and the issuance number so that "**2013-03"** is the third biosafety permit issued in 2013. Some individuals will be linked to multiple permits.

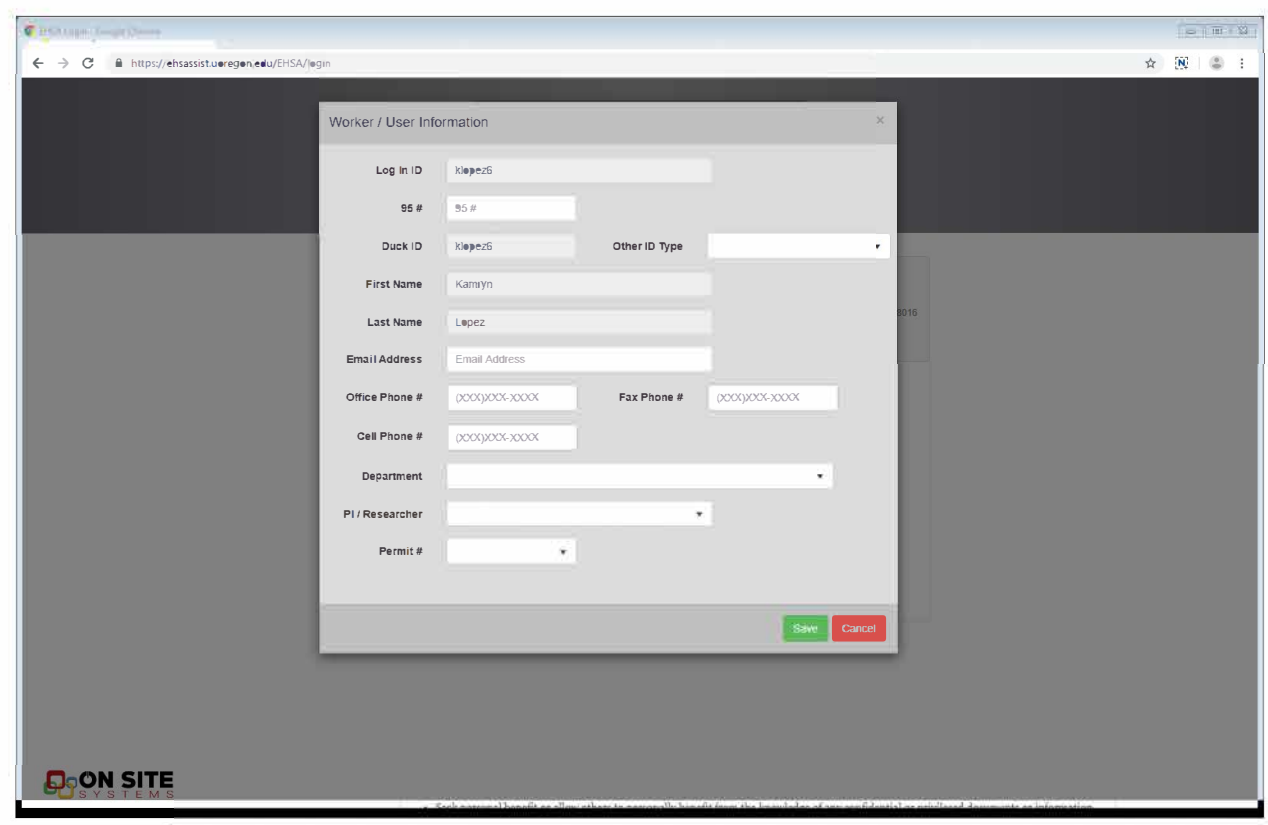